Interface WebSig dédiée aux utilisateurs SIGistes ou non, de l'unité Géosciences Marines de l'Ifremer

Sylvain Bermell-Fleury

Unité de recherche Géosciences Marines Service Cartographie, Traitement de Données, Instrumentation

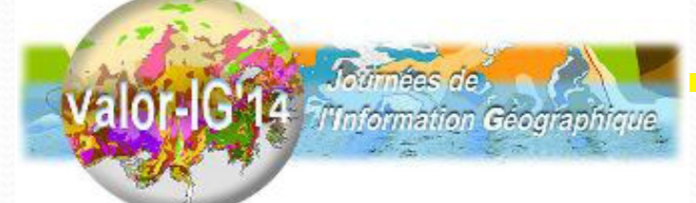

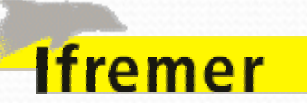

Préambule

**PLAN**

01 ‐ Pourquoi une autre solution que Sextant?

02 ‐ Les Systèmes d'Information Géographiques au sein de l'unité Géosciences Marines

03 ‐ Réflexions sur les pratiques en matière de SIG

04 ‐ Stage de Master2 SIGAT Rennes II pour dessiner une solution

04a Identification des besoins utilisateurs

04b\_ Déploiement de la solution

05 ‐ Etat actuel

Perspectives

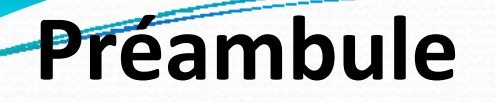

Il <sup>s</sup>'agit ici de présenter un travail d'étude et non une solution finalisée.

Objectif principal : fournir au plus grand nombre d'utilisateurs une interface de consultation des couches géographiques de l'unité GM.

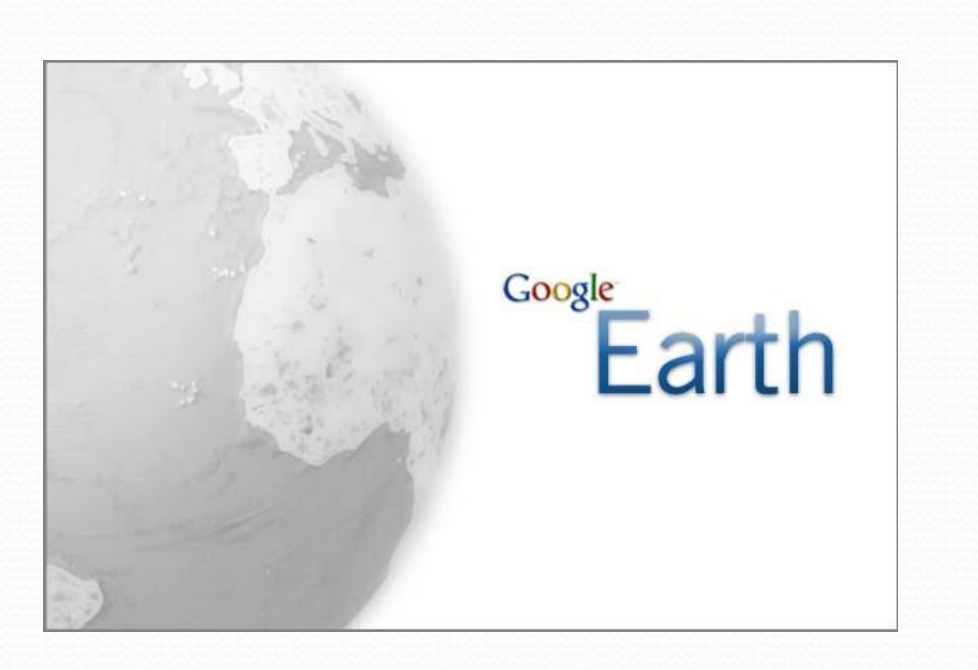

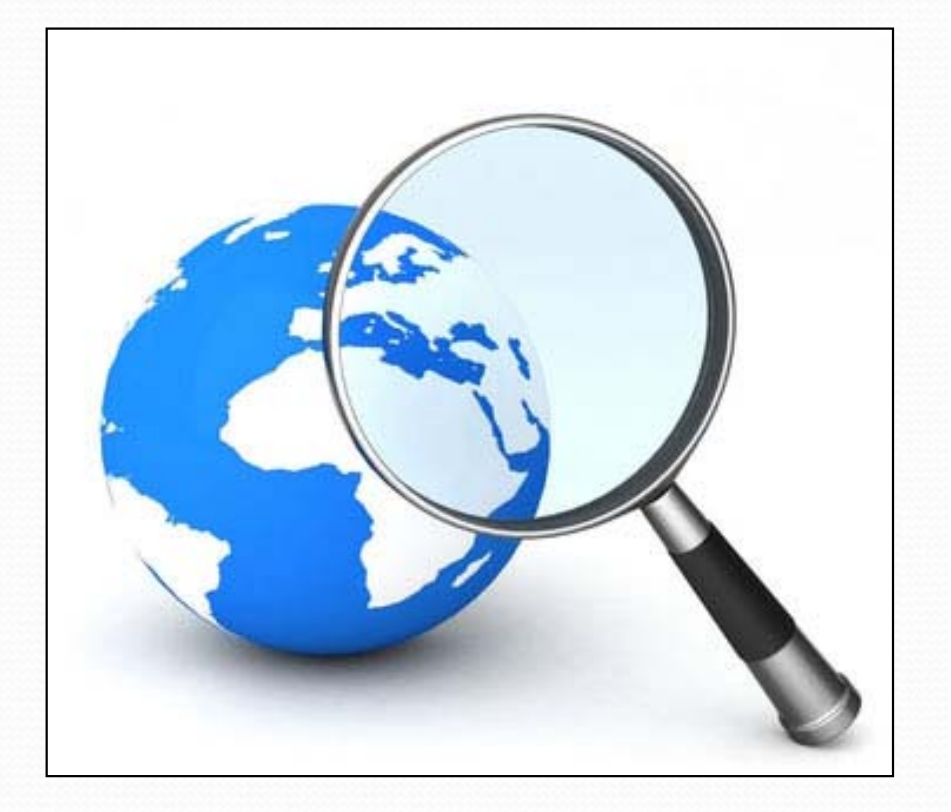

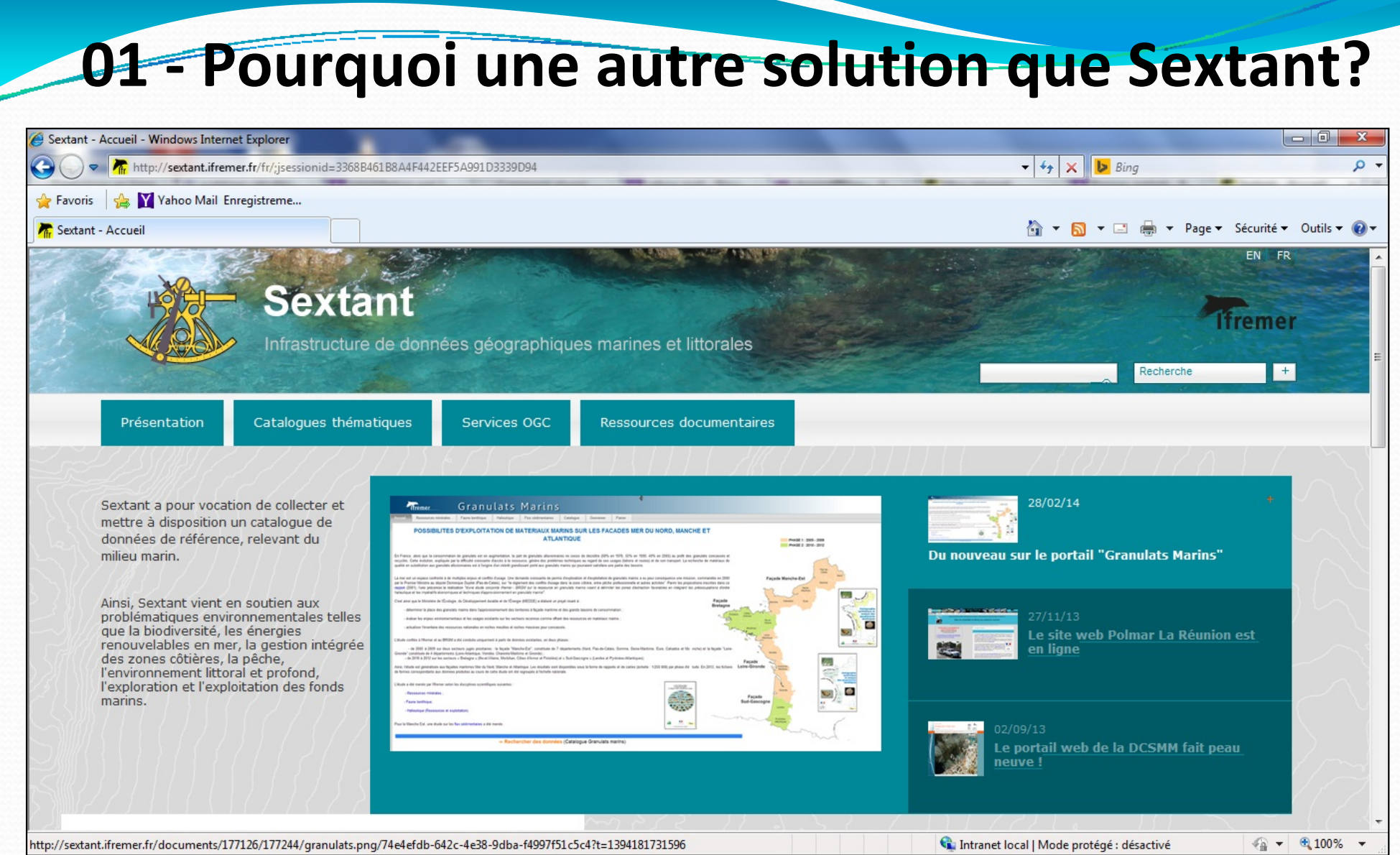

*«Sextant a pour vocation de collecter et mettre à disposition un catalogue de données de référence, relevant du milieu marin.»*

‐ Les objets, au sens géographique, qui nous préoccupent ici de ne sont pas des données de référence.

- Il s'agit principalement de données 'de travail' dont la diffusion hors du cercle des personnes 'autorisées' <sup>n</sup>'est dans la plupart des cas pas permise.

‐ Les métadonnées sont dans la plupart des cas inexistantes.

‐Etudier une solution intermédiaire, alternative…

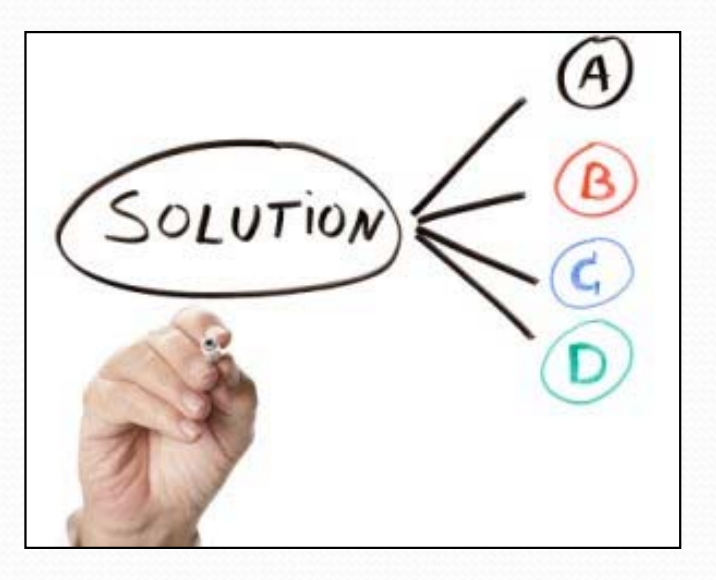

‐ Les moyens humains ?

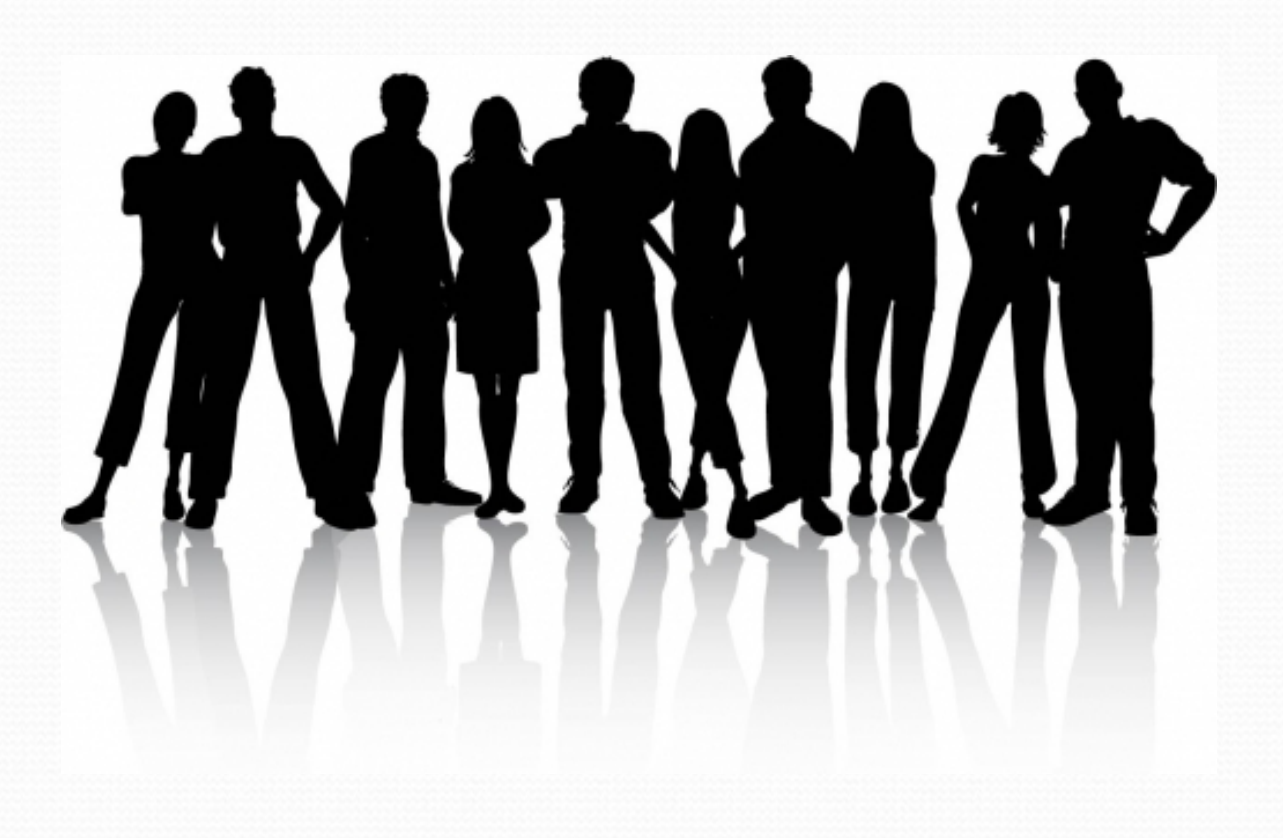

- ‐ Le volume de la donnée géographique ~13 000 couches géographiques
- ‐ Architecture normalisée qui repose sur l'objet 'campagne à la mer'

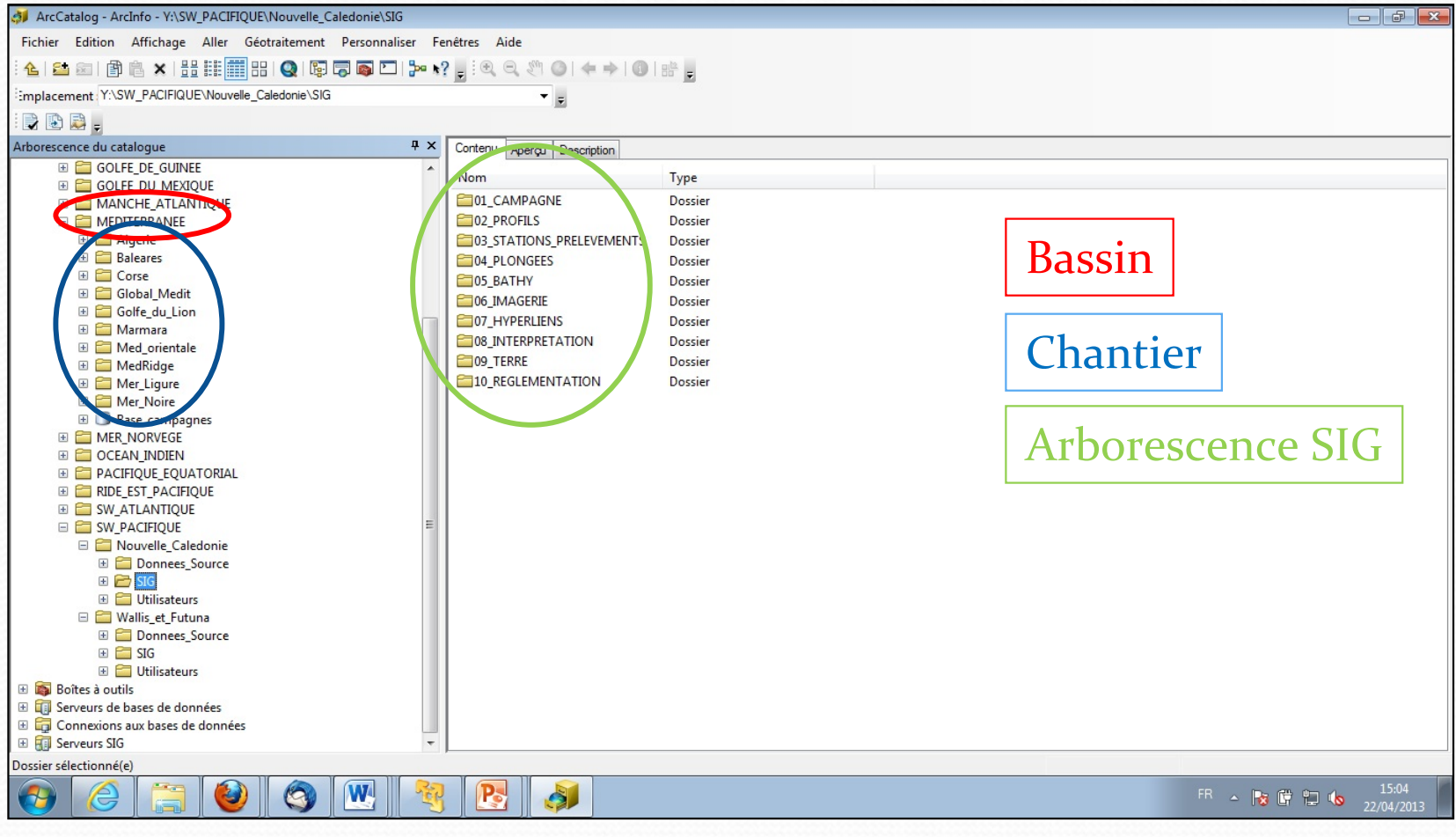

Carte des chantiers

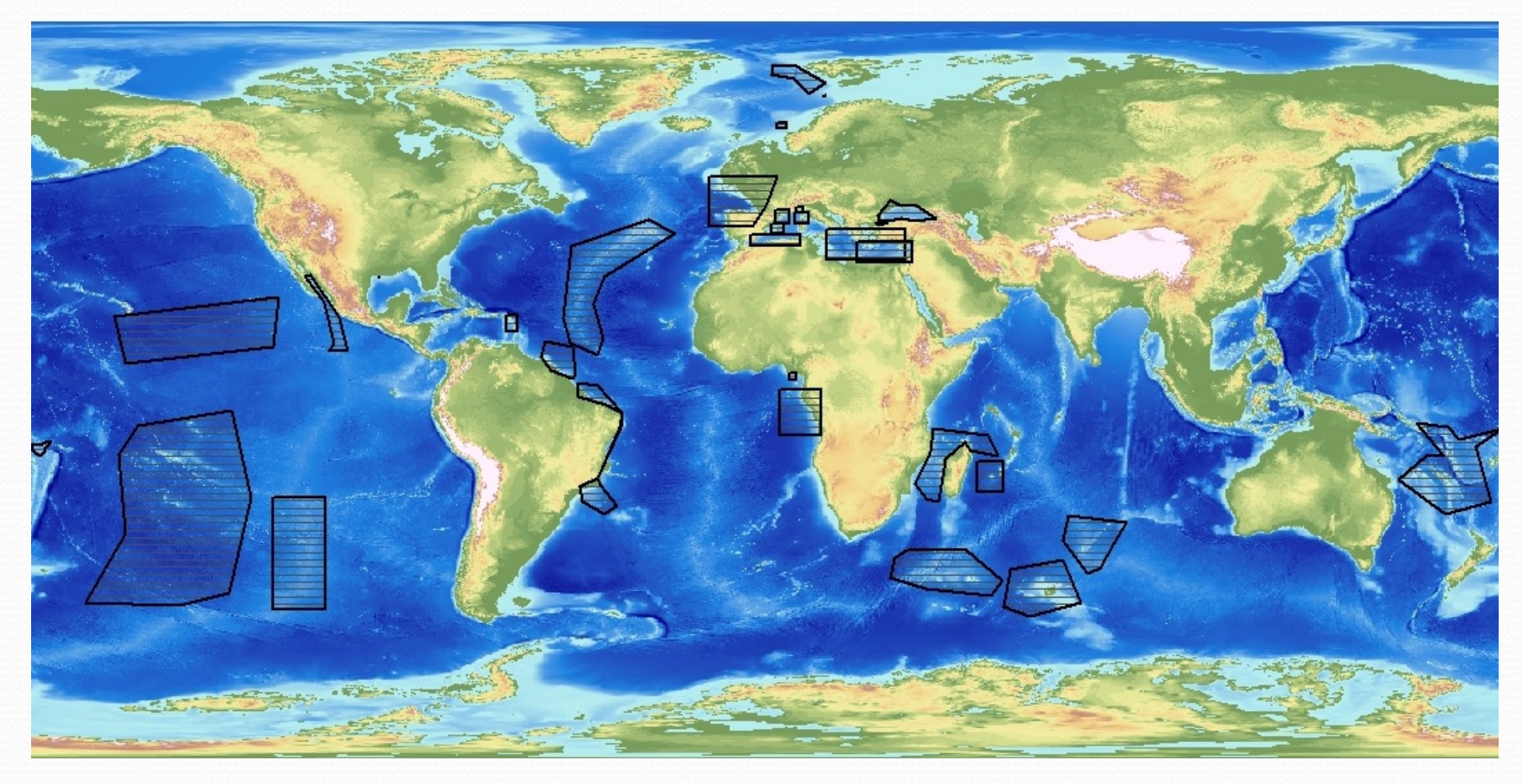

‐ Un point clé : **la sécurité**

Nos partenariats industriels nous imposent une gestion rigoureuse des droits d'accès.

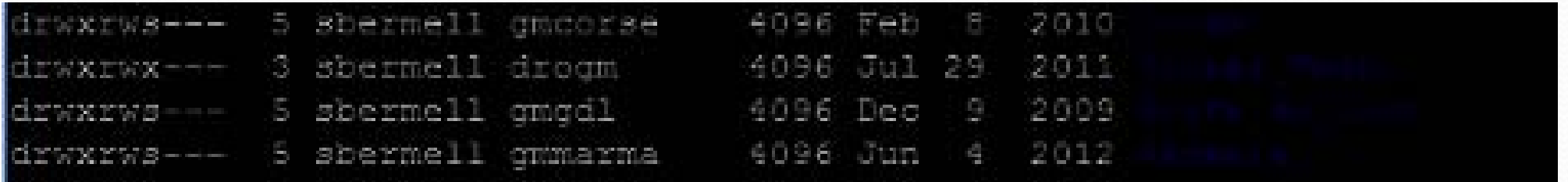

‐ Des SIG aux 3 stades de la campagne à la mer

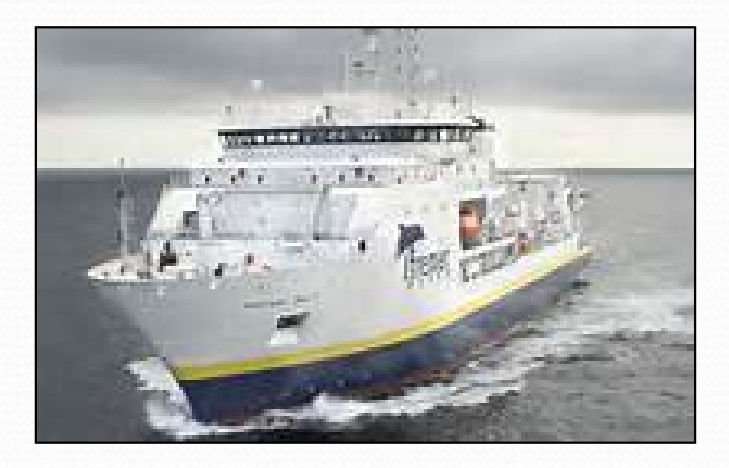

**03 ‐ Réflexions sur les pratiques en matière de SIG**

La consultation des couches géographiques vectorielles et rasters de GM repose essentiellement sur ArcGis

Notre souhait est de :

I. Permettre l'accès de ces couches géographiques aux néophytes et débutants sous ArcGis, aux utilisateurs de Mac ou de systèmes d'exploitation de type Linux

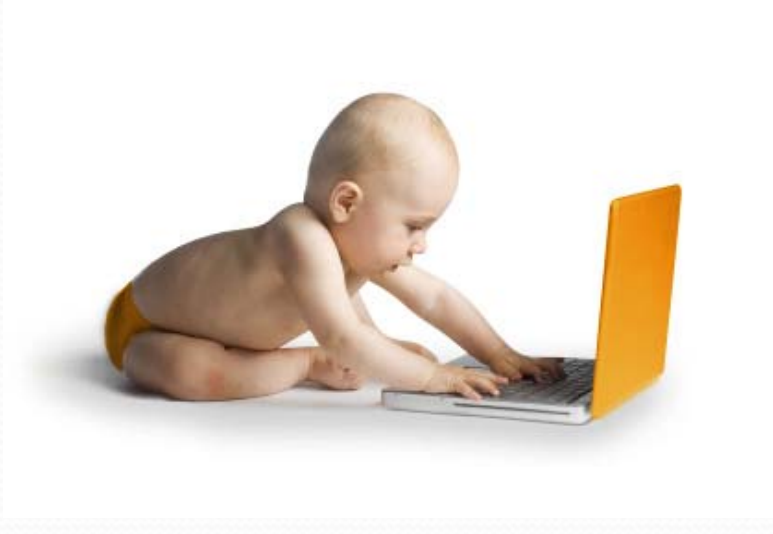

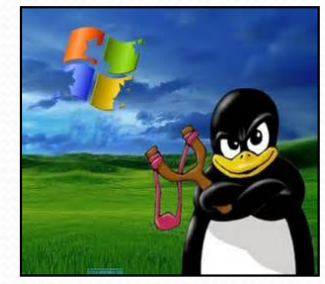

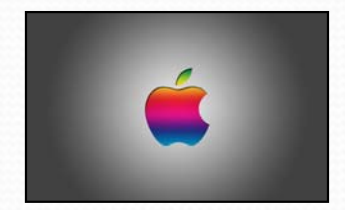

#### **03 ‐ Réflexions sur les pratiques en matière de SIG**

II. Réduire la tâche des SIGistes du service CTDI (Cartographie et Traitement de Données) en termes de réalisation de cartes 'basiques'

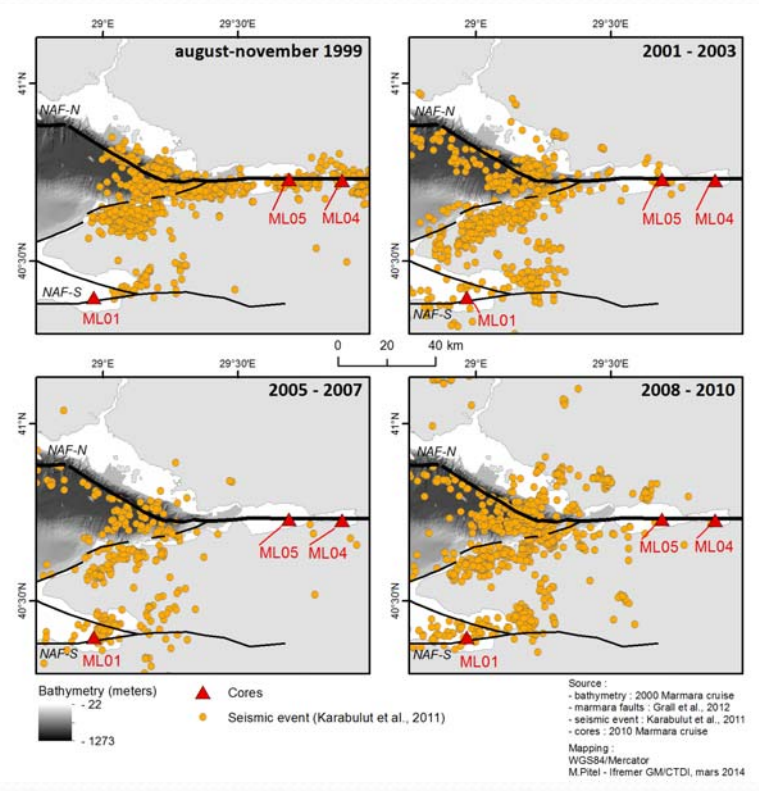

III. Limiter le recours aux logiciels de Publication Assistée par Ordinateur (P.A.O.) pour la fabrication de cartes

**03 ‐ Réflexions sur les pratiques en matière de SIG**

IV.Réfléchir aux solutions concernant les logiciels libres

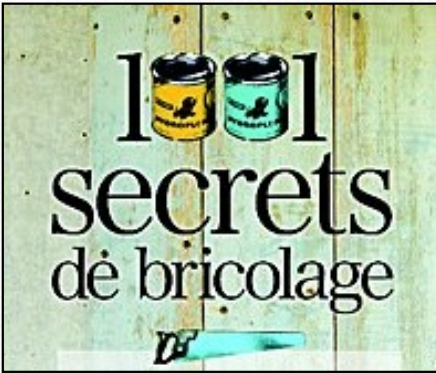

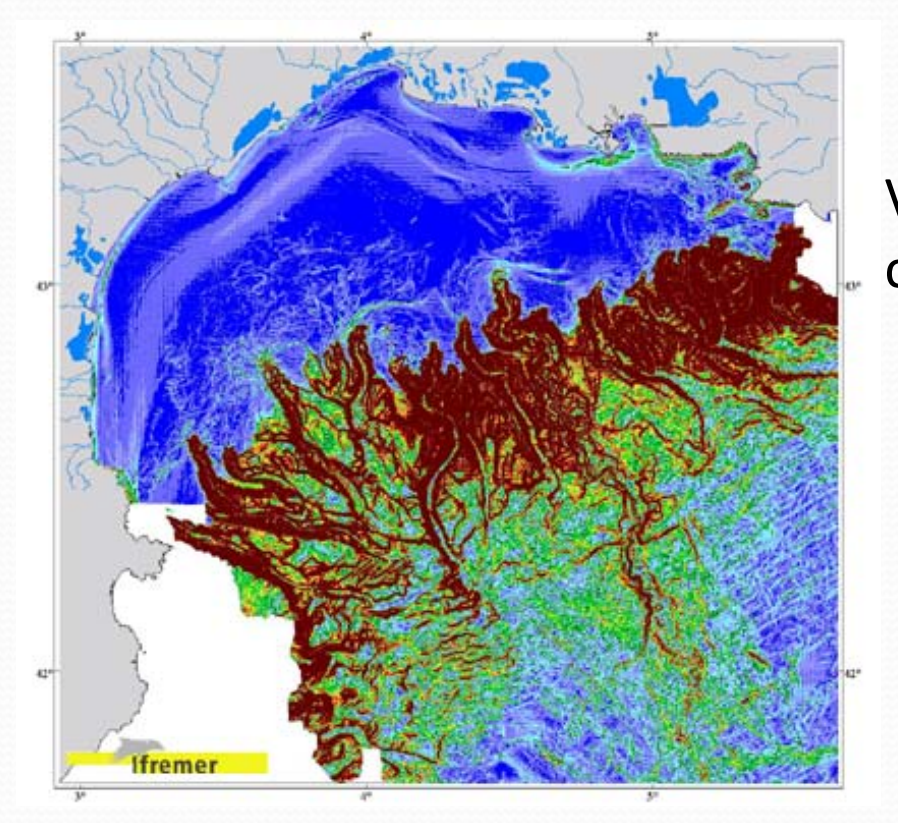

V. Promouvoir la diffusion en interne des couches géographiques existantes

# **04 ‐ Stage de Master2 SIGAT Rennes II pour dessiner une solution**

‐ Thibaut Berrou 6 mois entre le service CTDI de l'UR GM et ISI de l'UR IDM, du 2 mai au 29 septembre 2013

Réalisation d'une étude de faisabilité pour le développement d'une interface de diffusion et d'échange de la donnée géographique

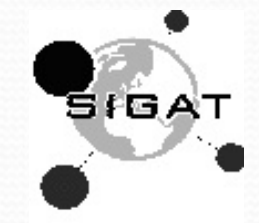

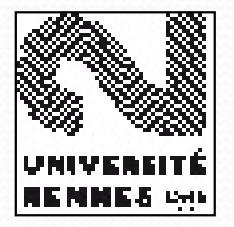

#### **04a ‐ Identification des besoins utilisateurs**

I. Les résultats de cette étude pointe que beaucoup de scientifiques de l'UR GM sont déjà initiées à l'utilisation des SIG et possèdent sur leur poste de travail une solution logiciel.

II. Plus de la moitié des chercheurs de l'URGM ont réalisé une formation à l'utilisation d'*ArcGIS* que ce soit dans le cadre de leurs études, ou en interne

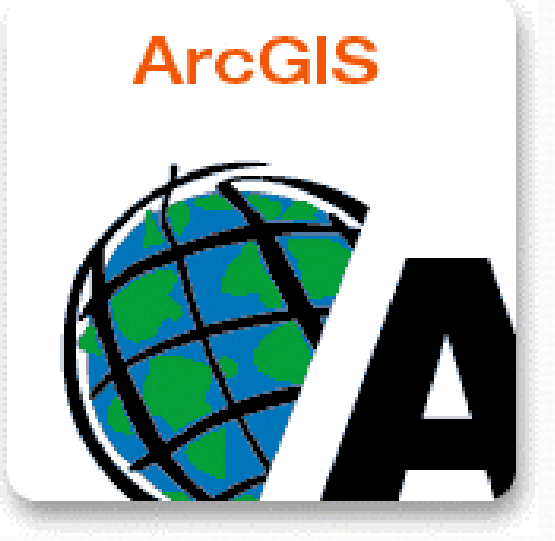

#### **04a ‐ Identification des besoins utilisateurs**

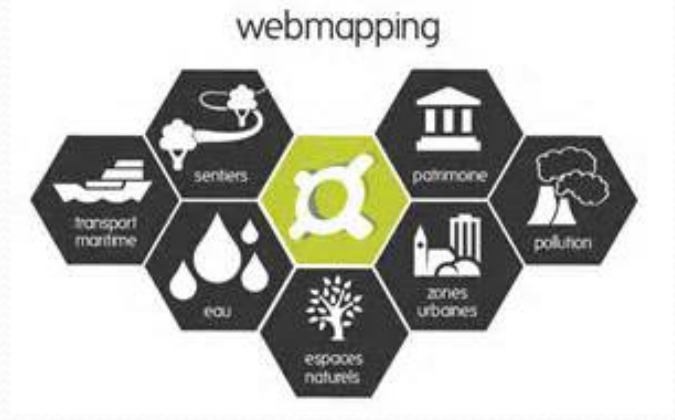

III. Les résultats synthétisant les besoins fonctionnels et techniques des utilisateurs pointent la nécessité de déployer un catalogue est unanime

IV. Fonctions basiques comme la navigation et la sélection/interrogation

V. La question de la confidentialité de la donnée <sup>a</sup> été abordée dans plus de 80% des entretiens

VI. Attention particulière devra être apportée à l'ergonomie et au design

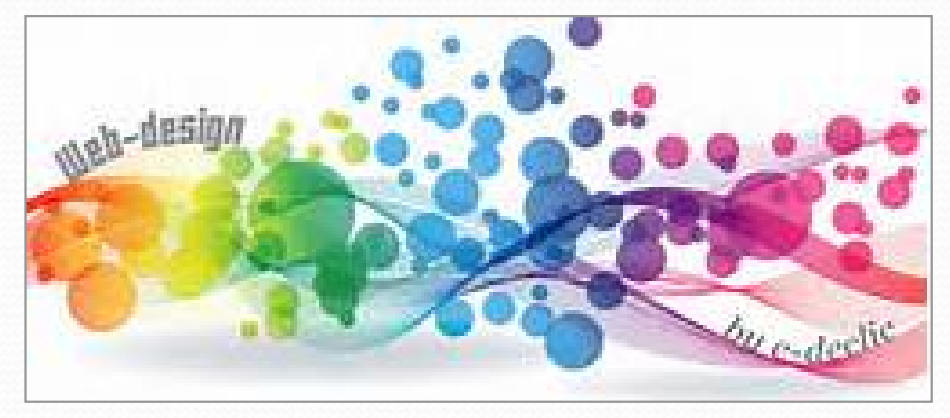

### **04b ‐ Déploiement de la solution**

**La solution WebSIG se basera sur des solutions déjà déployées par le serveur de données géoréférencées marines : Sextant** basé sur les outils MapServer et Liferay

LES WEB SERVICES :

‐ **Architecture client‐serveur**, des **protocoles HTTP** (HyperText Transfer Protocol – littéralement " protocole de transfert hypertexte ") et **des standards HTML** (HyperText Markup Language), élaborés par le W3C (World Wide Web Consortium).

‐ L'architecture d'une application de WebSIG <sup>s</sup>'appuie sur les mêmes principes que ceux d'une application Web à trois niveaux.

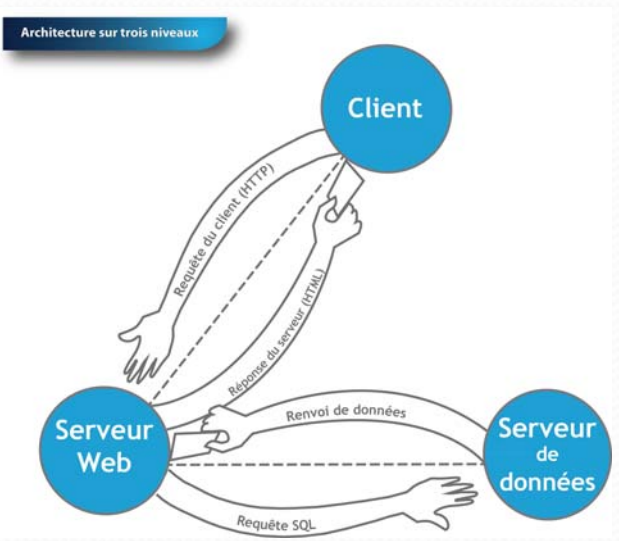

## **04b ‐ Déploiement de la solution**

LES WEB SERVICES :

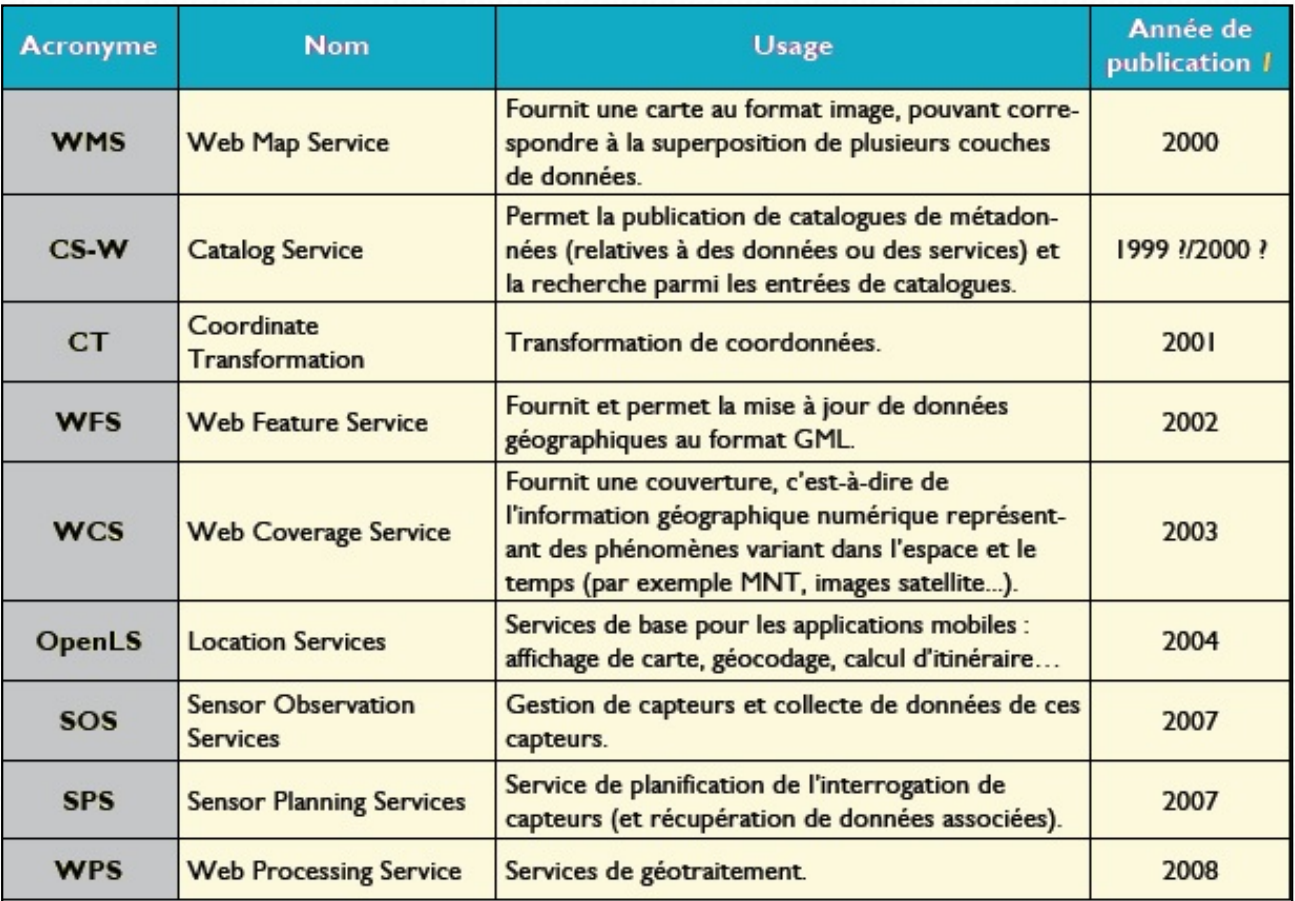

‐Exemple de WebServices géographiques : le Web Feature Service (WFS) Le protocole WFS permet à un client, au moyen d'une URL normalisée, d'interroger des serveurs cartographiques afin d'obtenir des objets géographiques de type " vecteur " contrairement au protocole WMS qui ne permet que de produire des cartes géoréférencées dans un format 'image'.

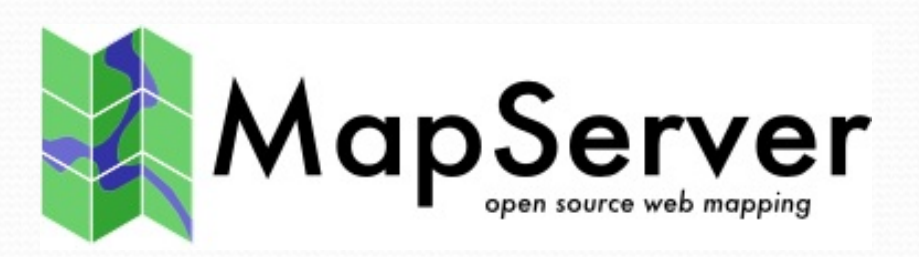

**MAP SERVER :**

‐ la solution de serveur cartographique MapServer <sup>s</sup>'appuie sur un fichier de configuration, le *Mapfile* qui est écrit en C et qui décrit le contenu de chaque service de carte

‐ Cette solution libre est capable de publier des services Web de type WMS, WFS et WCS

‐ Les coûts de fonctionnement sont relativement élevés de par la tâche complexe existant lorsque l'on veut reproduire une symbologie d'un logiciel SIG bureautique

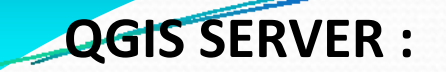

# OGIS

‐ *À* l'image d'*ArcGIS Server* qui fonctionne avec les .mxd, *QGIS Server* configure ses Web Services géographiques à partir d'un projet *QGIS* au format .qgs

‐ La configuration de toutes les caractéristiques des mises en forme des cartes comme **la symbologie, les étiquettes**, les seuils d'échelles est prise en compte, et il <sup>n</sup>'y <sup>a</sup> plus nécessité aux recours manuels

‐ Le premier avantage est la **gratuité**, le second est le **caractère évolutif** grâce aux mises à jour. Le troisième est la possibilité d'intégrer de **nombreux formats**. Et le quatrième est la facilité avec laquelle on peut reproduire la **symbologie d'un logiciel SIG** bureautique

#### **05 ‐ Etat actuel**

‐ Le choix de **la solution QGisServer porte uniquement sur le serveur cartographique**. Il <sup>n</sup>'y <sup>a</sup> pas à prévoir d'achat de serveur de données, ni de serveur Web car on souhaite <sup>s</sup>'appuyer sur les solutions actuellement déployées.

‐ Le site thématique <sup>a</sup> été développé sur un **serveur test en Liferay** qui est un portail open source

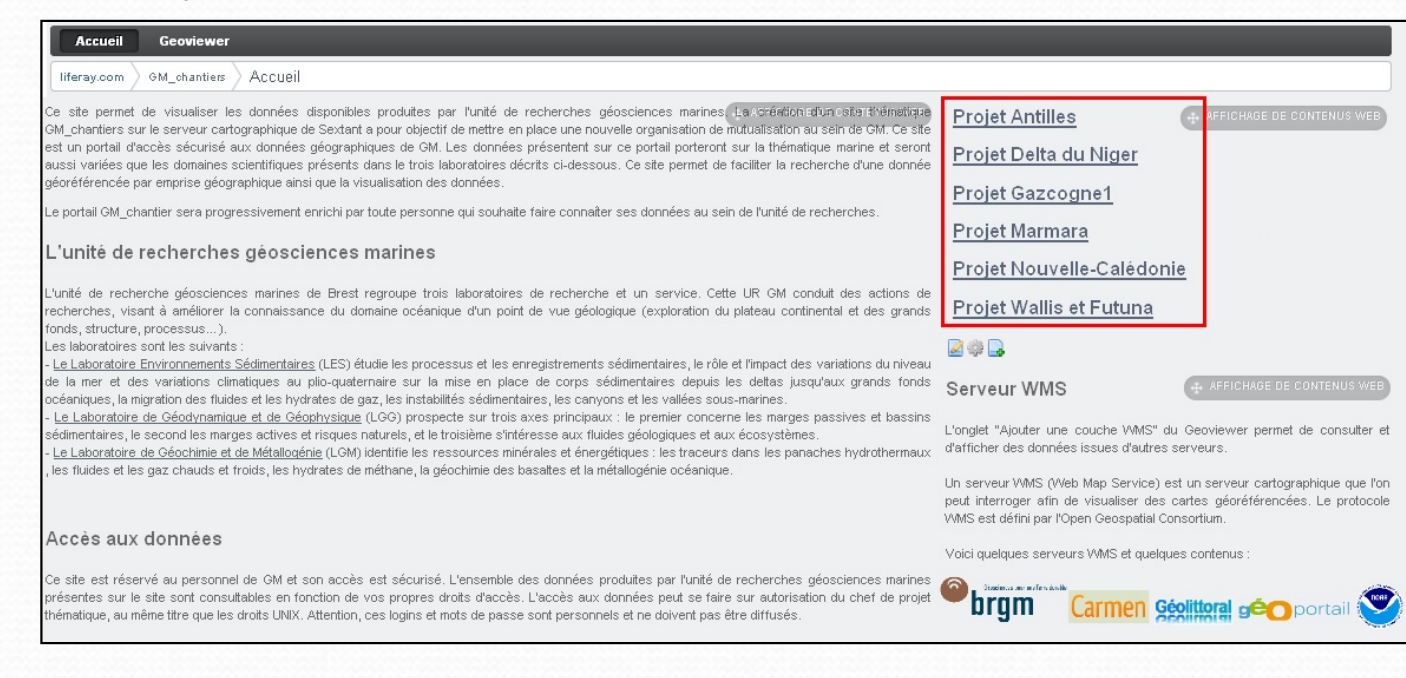

#### **05 ‐ Etat actuel**

La dernière étape concerne le geoviewer.

Ce dernier contient :

‐ Un noyau de fonctionnalités basiques

‐ Une barre d'outil, <sup>c</sup>'est‐à‐dire le zoom, la navigation, le zoom initial,

l'étendue précédente et suivante, l'affichage de graticule, la mesure de distances et d'aires, l'interrogation, l'export et l'impression.

$$
\boxed{a \quad a \quad \boxed{b} \quad a \quad \boxed{c} \quad a \quad \boxed{d} \quad a \quad \boxed{d} \quad a \quad \
$$

‐ Un fichier de configuration (type de projection des couches, le fond de carte, les emprises, la liste des services WMS consultables.)

‐ Une barre latérale du geoviewer permet de lister les couches chargées, d'effectuer des sélections

#### **05 ‐ Etat actuel**

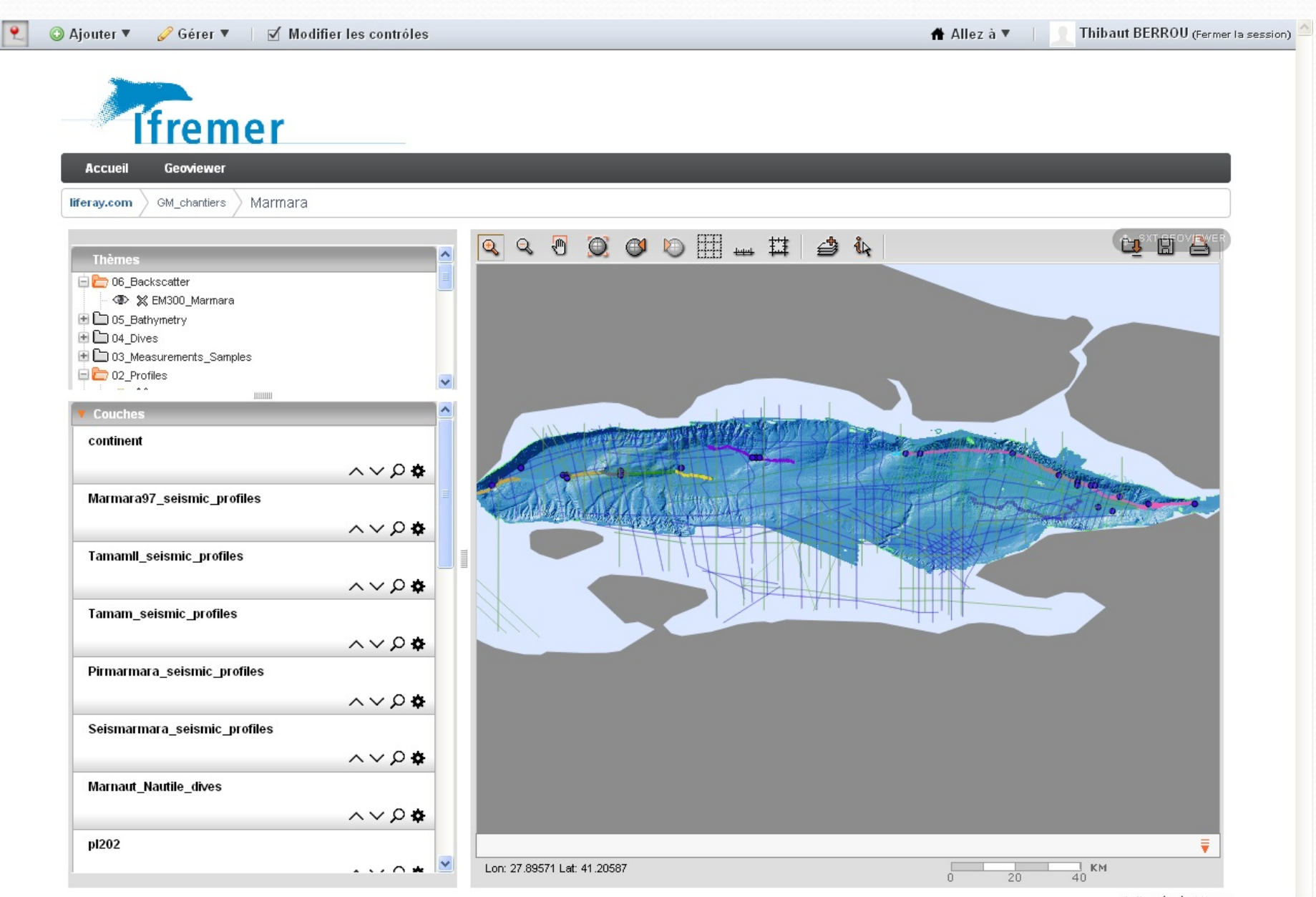

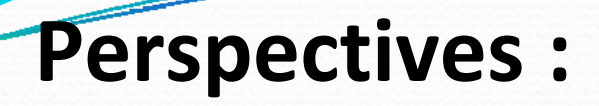

‐Migration du portail vers l'intranet de l'unité GM

‐ Gestion des droits via annuaire LDAP (*Lightweight Directory Access Protocol)*

‐ Chantiers‐tests en cours de déploiement

‐ Test de l'utilité fonctionnelle après un temps de prise en main par les utilisateurs

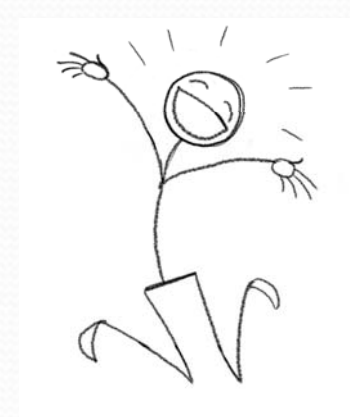